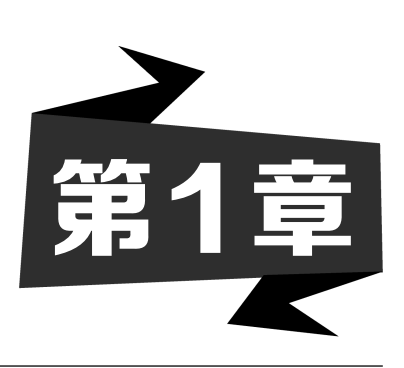

# 移动网站开发基础

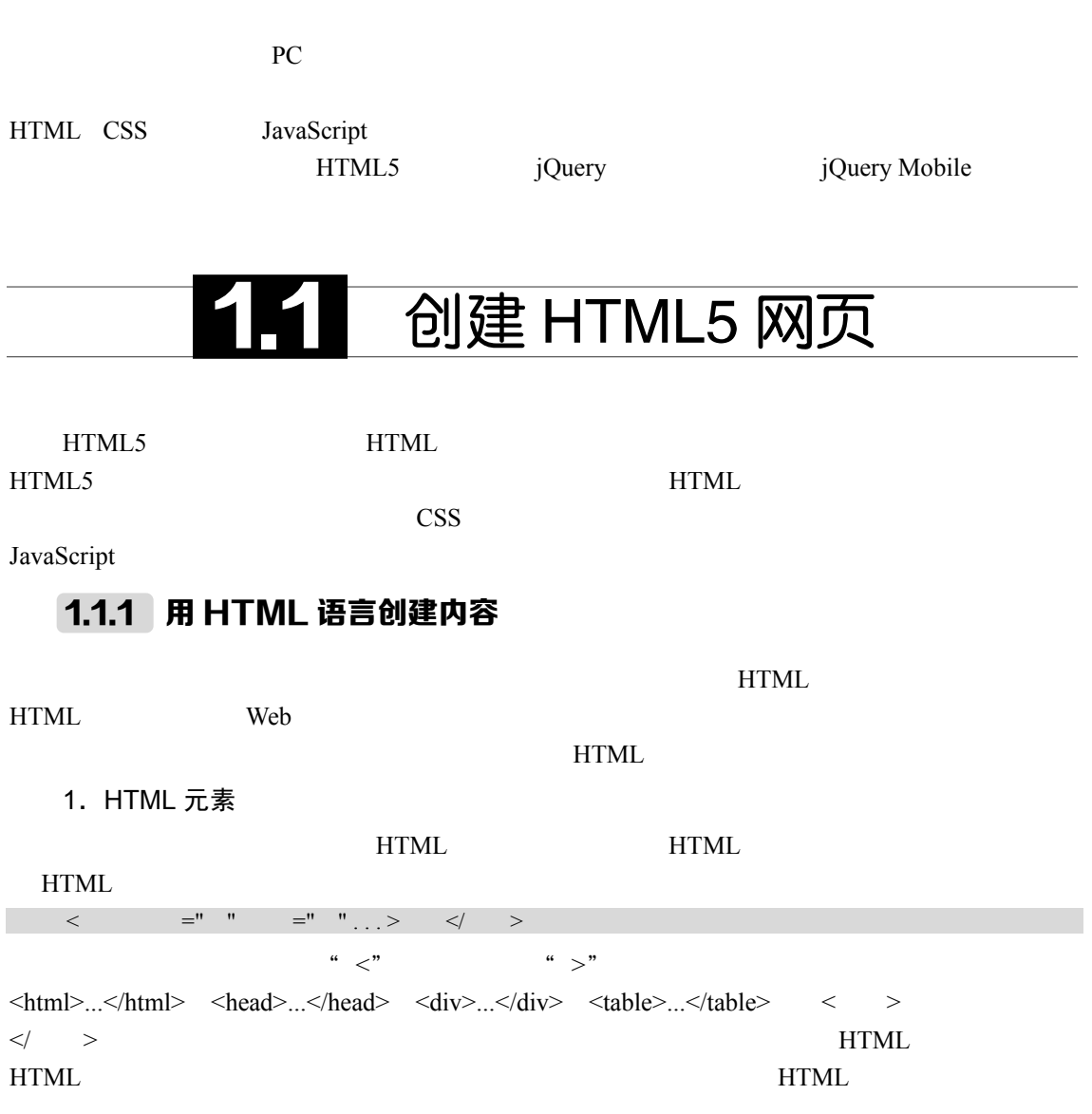

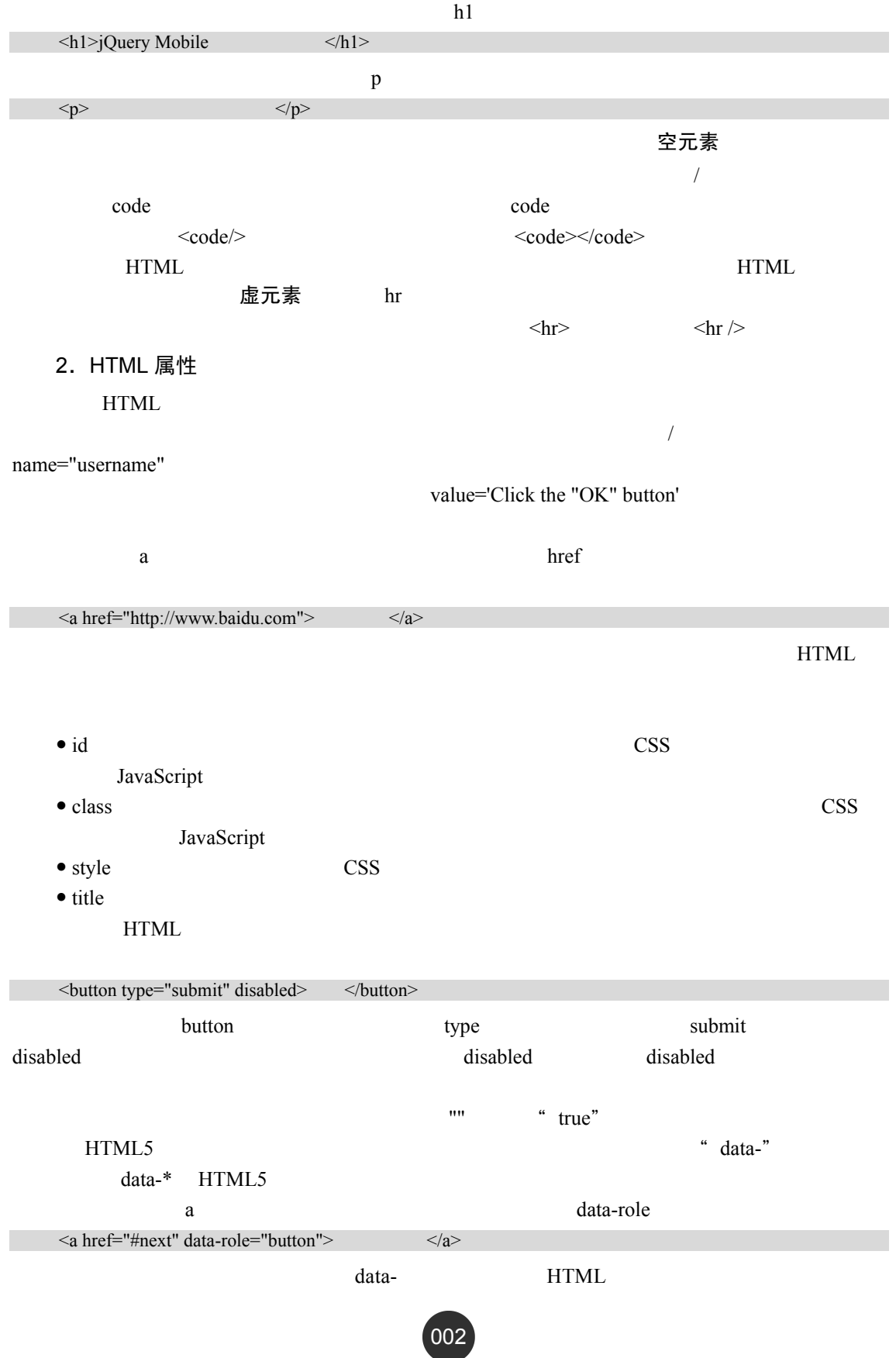

移动网站开发基础 |第1章

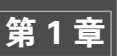

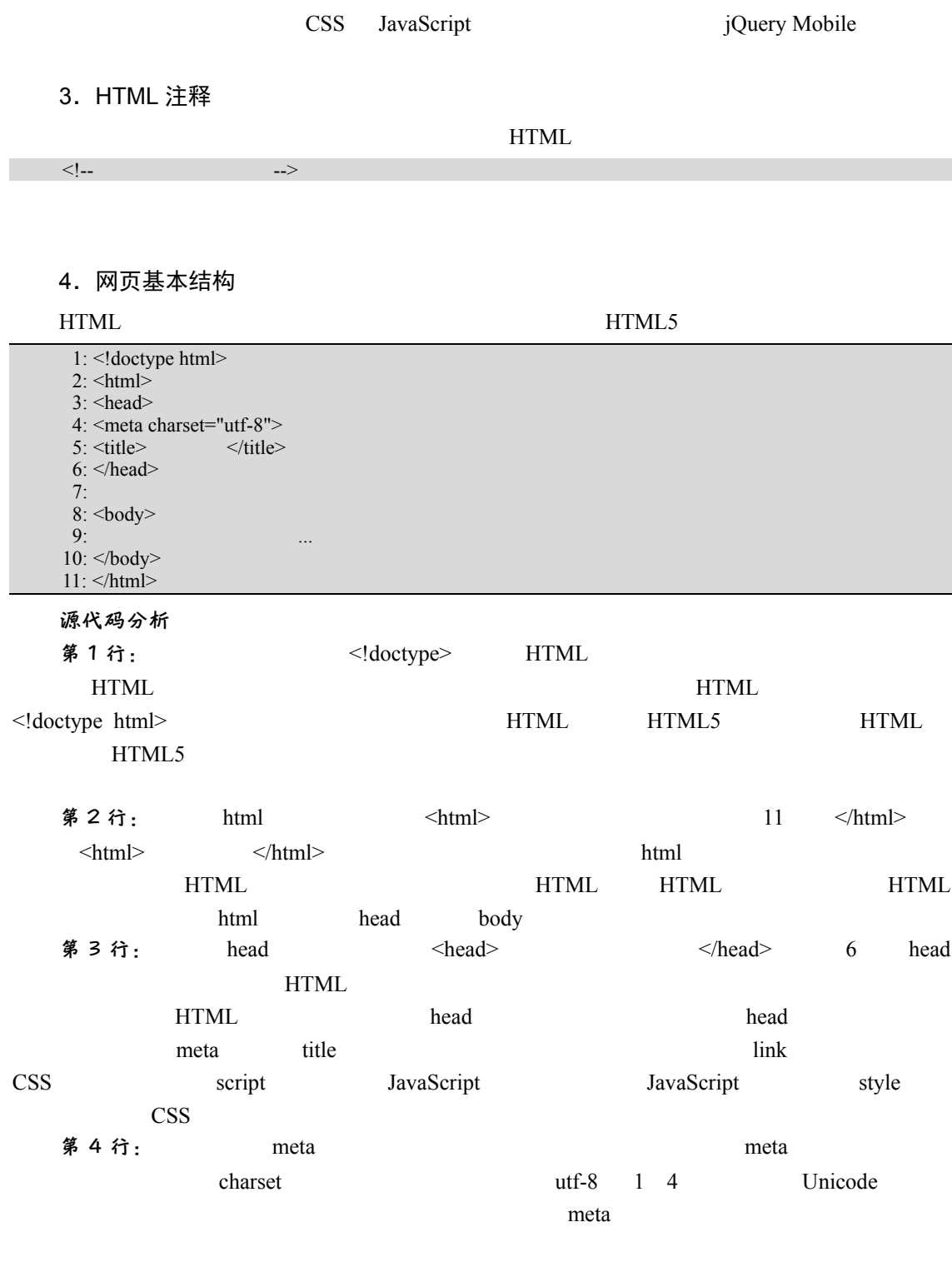

第 5 行: title  $\leq$  title>  $\leq$  title>

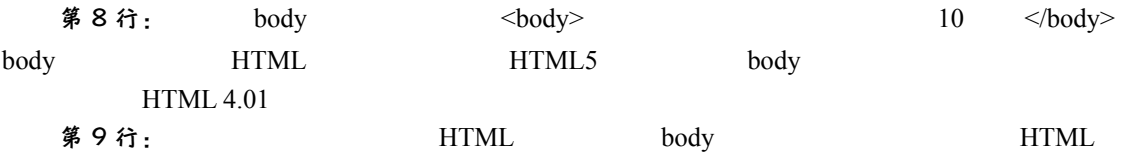

例 1.1 在网页中创建登录表单,并将各个表单控件放置在表格中。源文件为 01-01.html, 源代码如下。

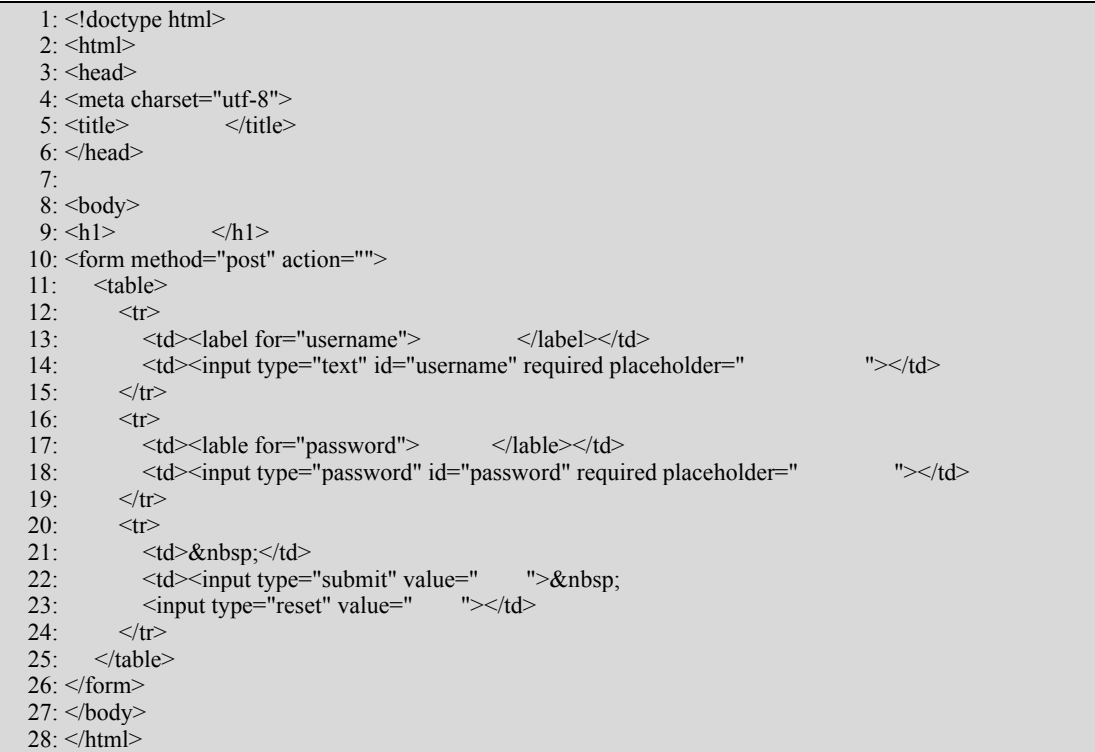

### 源代码分析

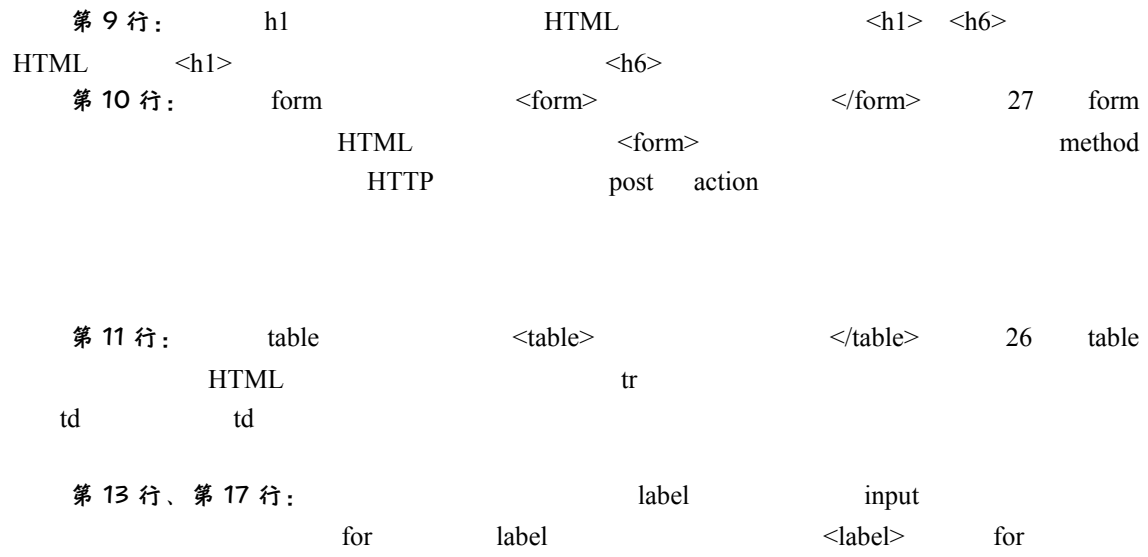

移动网站开发基础 <mark>第1章</mark>

## $\mathbf{id}$ 第 14 行:  $\frac{1}{4}$  input type text the required and  $\alpha$  required and  $\alpha$  and  $\alpha$  and  $\alpha$  and  $\alpha$ ,  $\alpha$  and  $\alpha$ ,  $\alpha$ ,  $\alpha$ ,  $\alpha$ ,  $\alpha$ ,  $\alpha$ ,  $\alpha$ ,  $\alpha$ ,  $\alpha$ ,  $\alpha$ ,  $\alpha$ ,  $\alpha$ ,  $\alpha$ ,  $\alpha$ ,  $\alpha$ ,  $\alpha$ ,  $\alpha$ ,  $\alpha$ ,  $\alpha$ ,  $\alpha$ ,  $\alpha$ ,  $\alpha$ ,  $\alpha$ ,  $\alpha$ , 第 17 行: https://www.input bype bassword

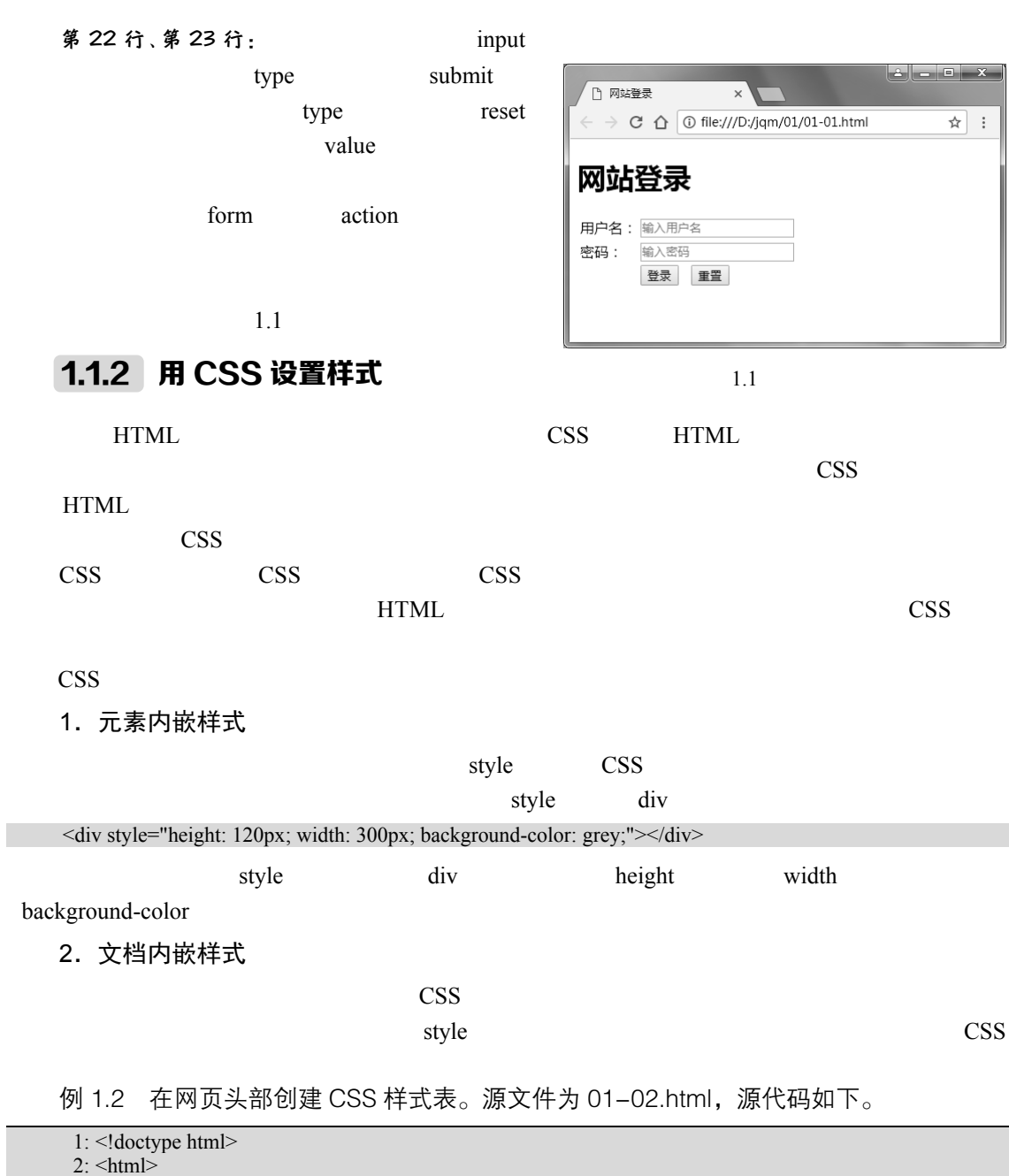

- $3:$   $\leq$  head $\geq$
- $4:$  <meta charset="utf-8">

placeholder

5:  $\lt$ title>  $\lt$  /title>

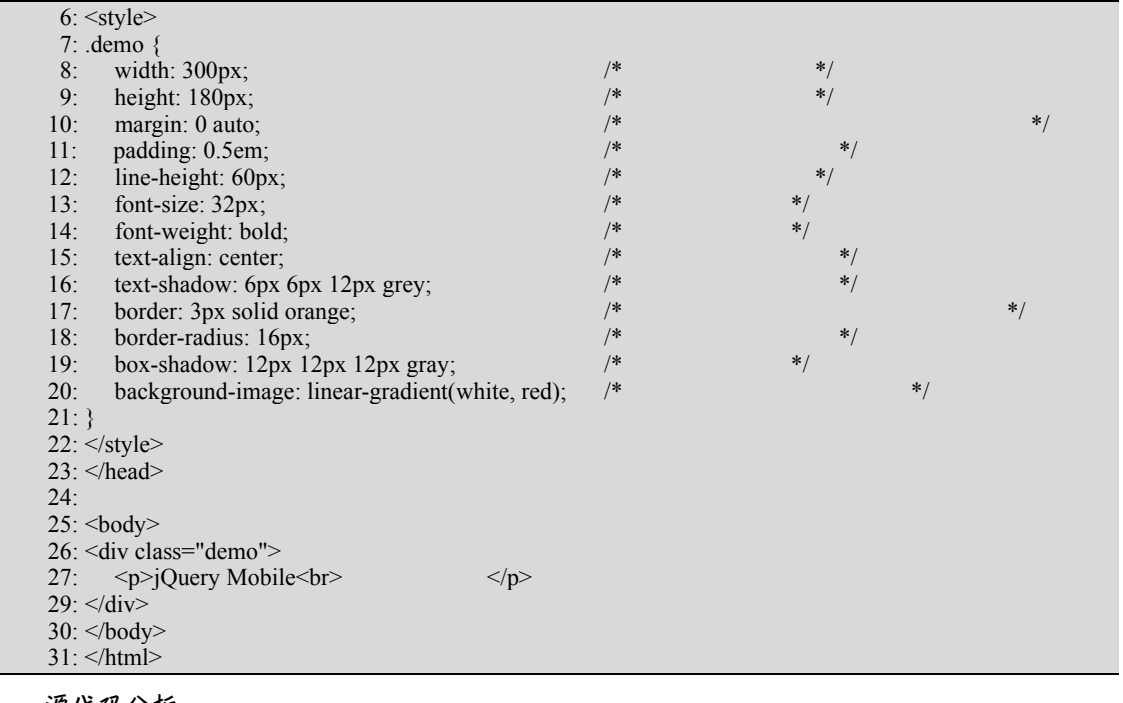

源代码分析

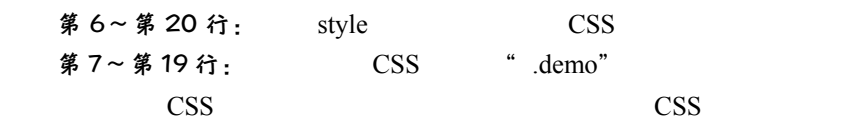

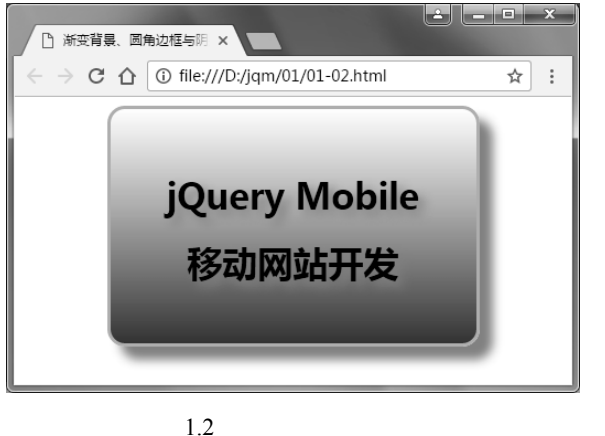

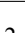

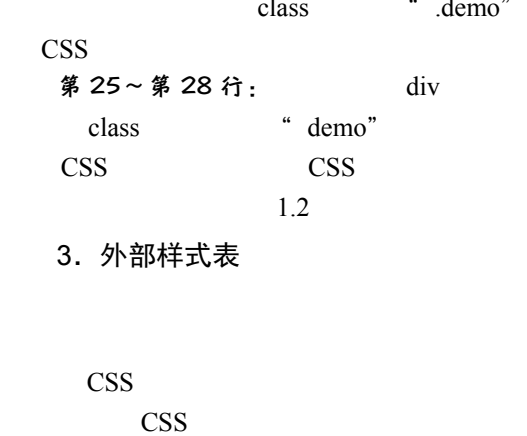

 $\text{CSS}$   $\leq$   $\text{style}$ CSS

 $\text{CSS}$  .css

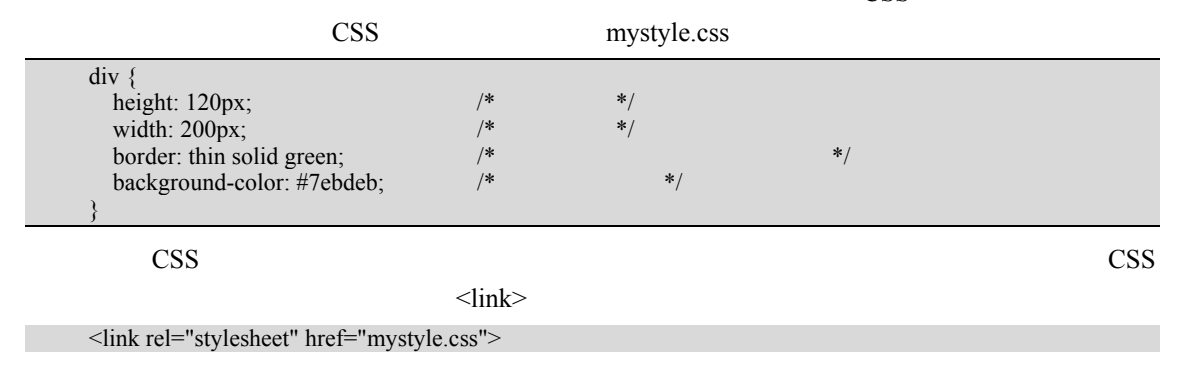

## 移动网站开发基础 | 第1章

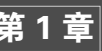

tel attack and the stylesheet" attack of the stylesheet" that is stylesheet" at the stylesheet" at the stylesheet href URL uRL details use that the URL contract of the URL contract of the URL contract of the URL contract of the URL contract of the URL contract of the URL contract of the URL contract of the URL contract of the URL cont  $\Gamma$ link CDN Content Delivery Network CSS http://code.jquery.com/mobile/1.4.5/jquery.mobile-1.4.5.min.css> 内容分发网络 CDN 的基本思路是尽可能避开互联网上有可能影响数据传输速度和稳定性的瓶颈 1.1.3 用 JavaScript 实现功能 HTML 语言创建网页内容后,除了通过 CSS 设置网页的样式和布局,通常还需要借助 JavaScript  $\alpha$ JavaScript  $\Box$ HTML JavaScript 1.在网页中直接添加 JavaScript 脚本 compt and script  $a_n = b_n$  JavaScript script script  $a_n = b_n$  and  $a_n = b_n$  and  $a_n = b_n$  and  $a_n = b_n$  and  $a_n = b_n$  and  $a_n = b_n$  and  $a_n = b_n$  and  $a_n = b_n$  and  $a_n = b_n$  and  $a_n = b_n$  and  $a_n = b_n$  and  $a_n = b_n$  and  $a_n = b_n$  and  $a_n = b_n$  and  $a_n =$ head body body head body head body script script type type "text/javascript" MIME JavaScript HTML5 例 1.3 在网页中添加 JavaScript 脚本。源文件为 01-03.html, 源代码如下。 1: <!doctype html>  $2:$  <html>  $3:$  <head> 4: <meta charset="utf-8">  $5:$   $\lt$ title $>$  $\lt$ /title $>$  6: <style> 7: .container { 8: margin: 0 auto; 9: padding: 20px; 10: text-align: center; 11: } 12: #status { 13: display: inline-block; 14: margin-left: 3px; 15: padding: 3px 6px 3px 6px; 16: background-color: grey; 17: color: white; 18: font-style: italic; 19: }  $20:$   $\le$ /style $>$  $21:$  <script>

22: window.onload=function() {  $\frac{1}{23}$  window load  $\frac{1}{23}$  var bulbo status: var bulbo, status; 24: bulbo=document.getElementById("bulbo"); // image <br>25: status=document.getElementById("status"): // span status=document.getElementById("status"); // span

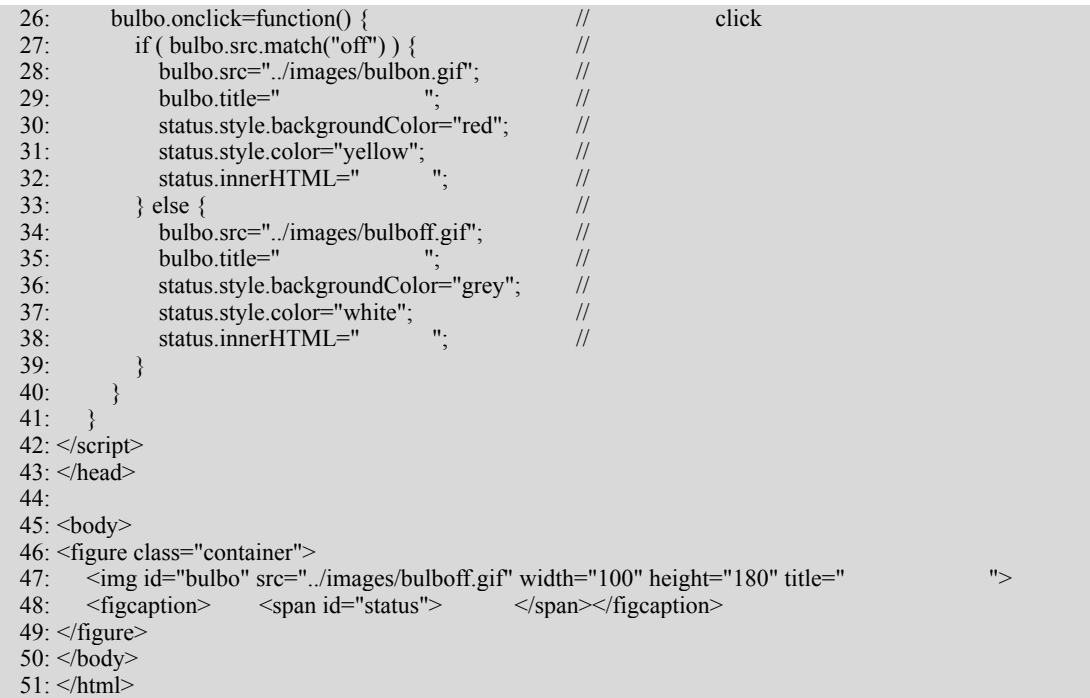

### 源代码分析

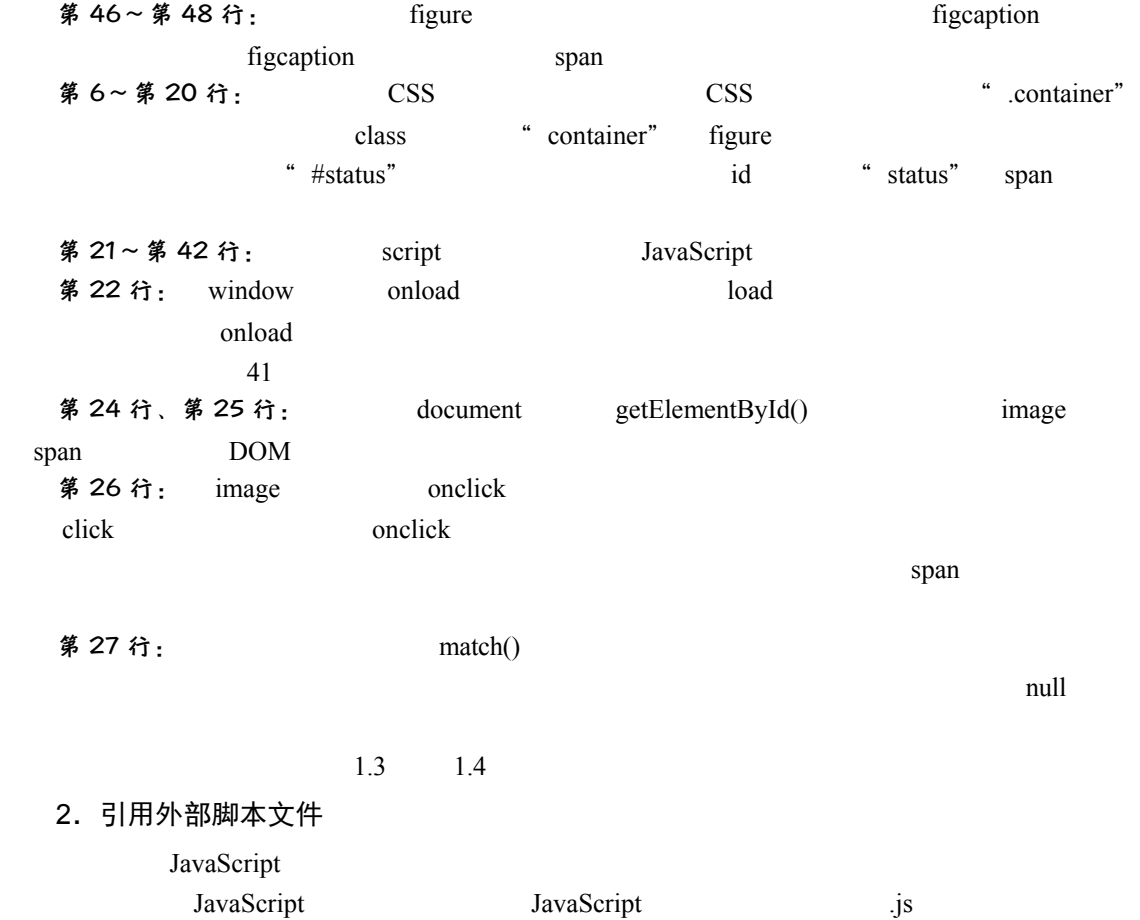

## 移动网站开发基础 | 第1章

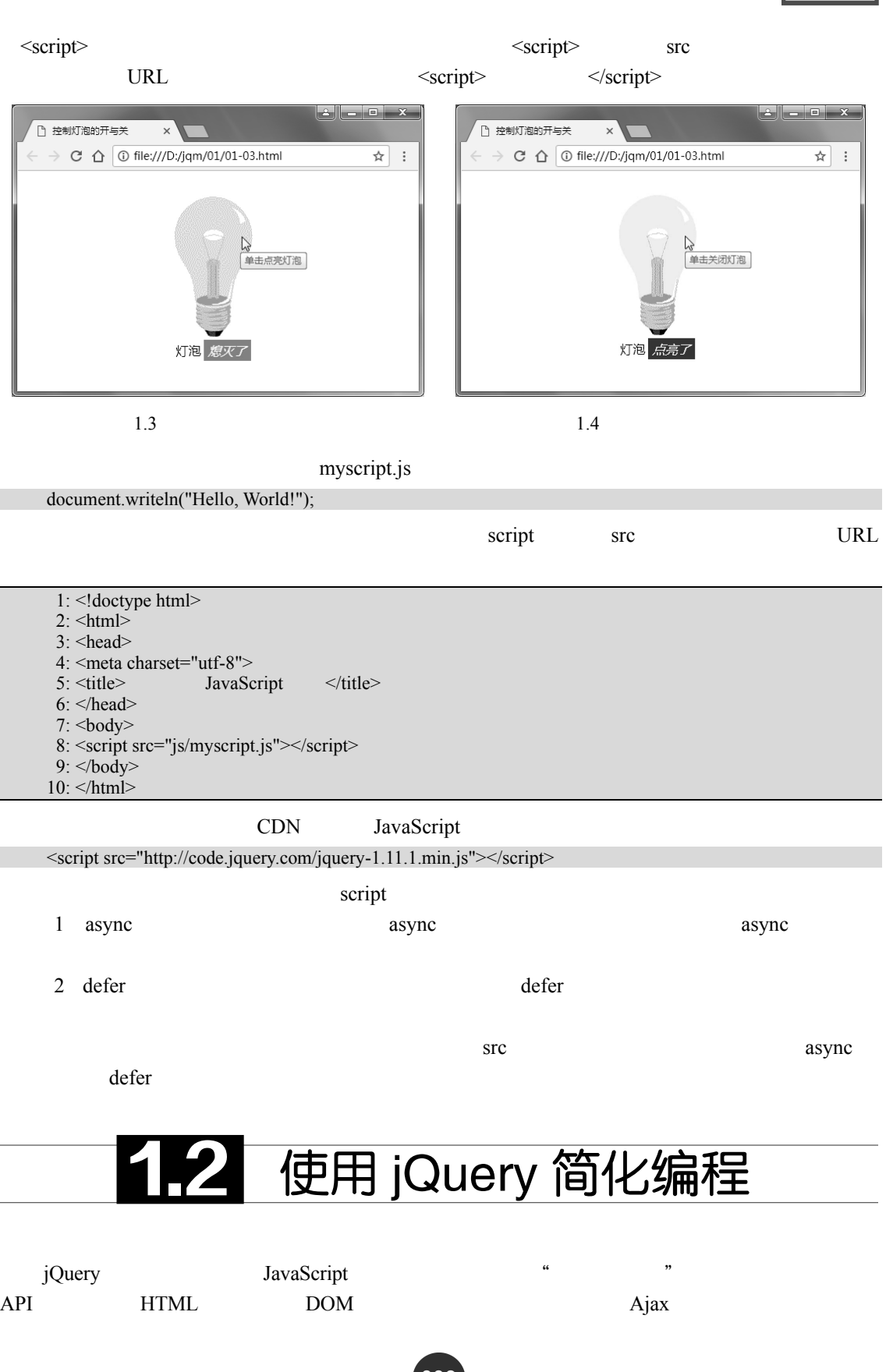

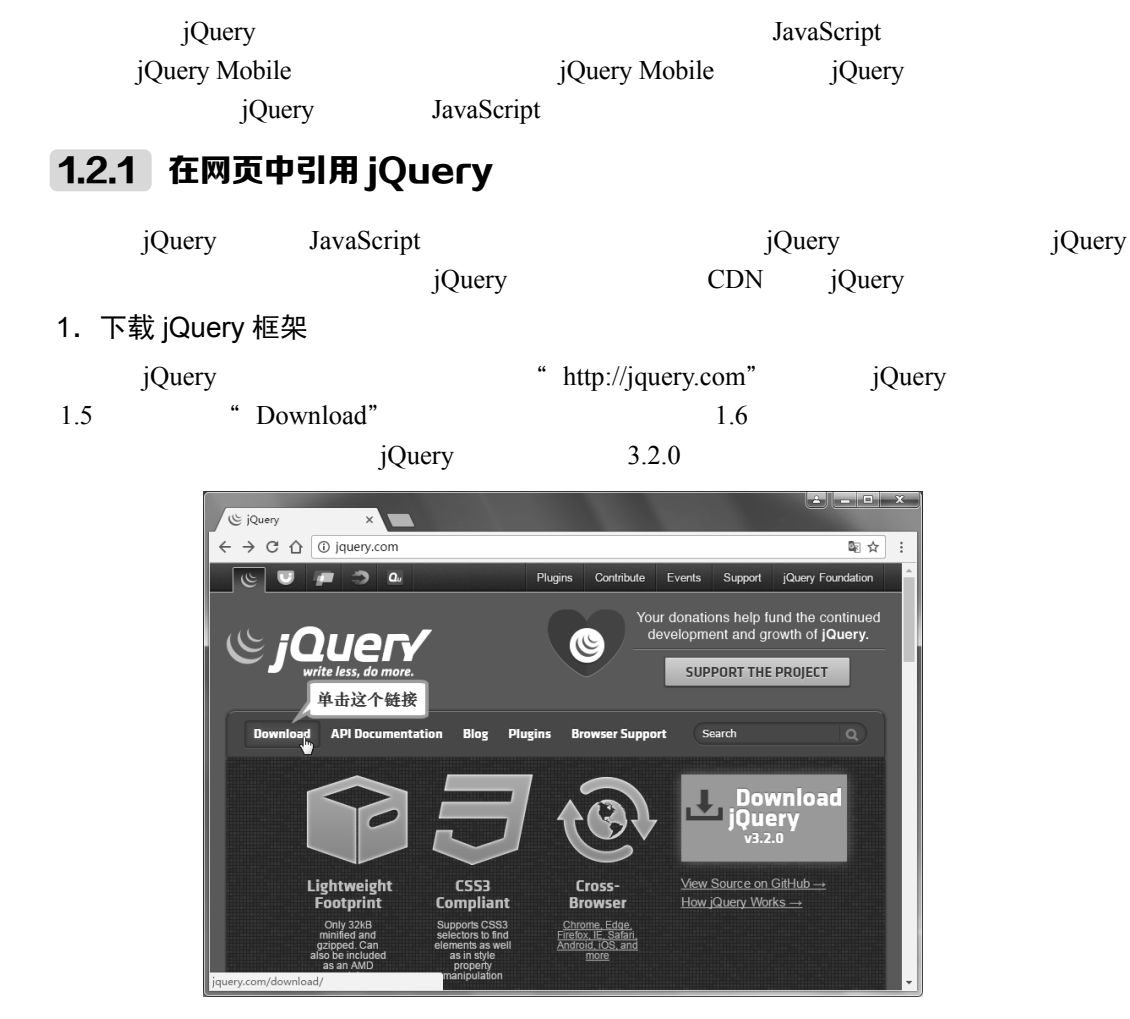

 $1.5$  jQuery

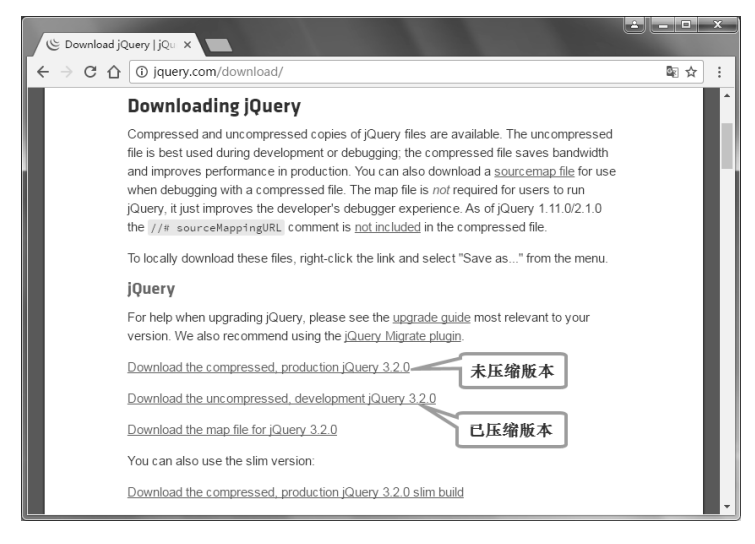

1.6 jQuery

010

• Download the uncompressed, development jQuery 3.2.0:

移动网站开发基础 |第1章

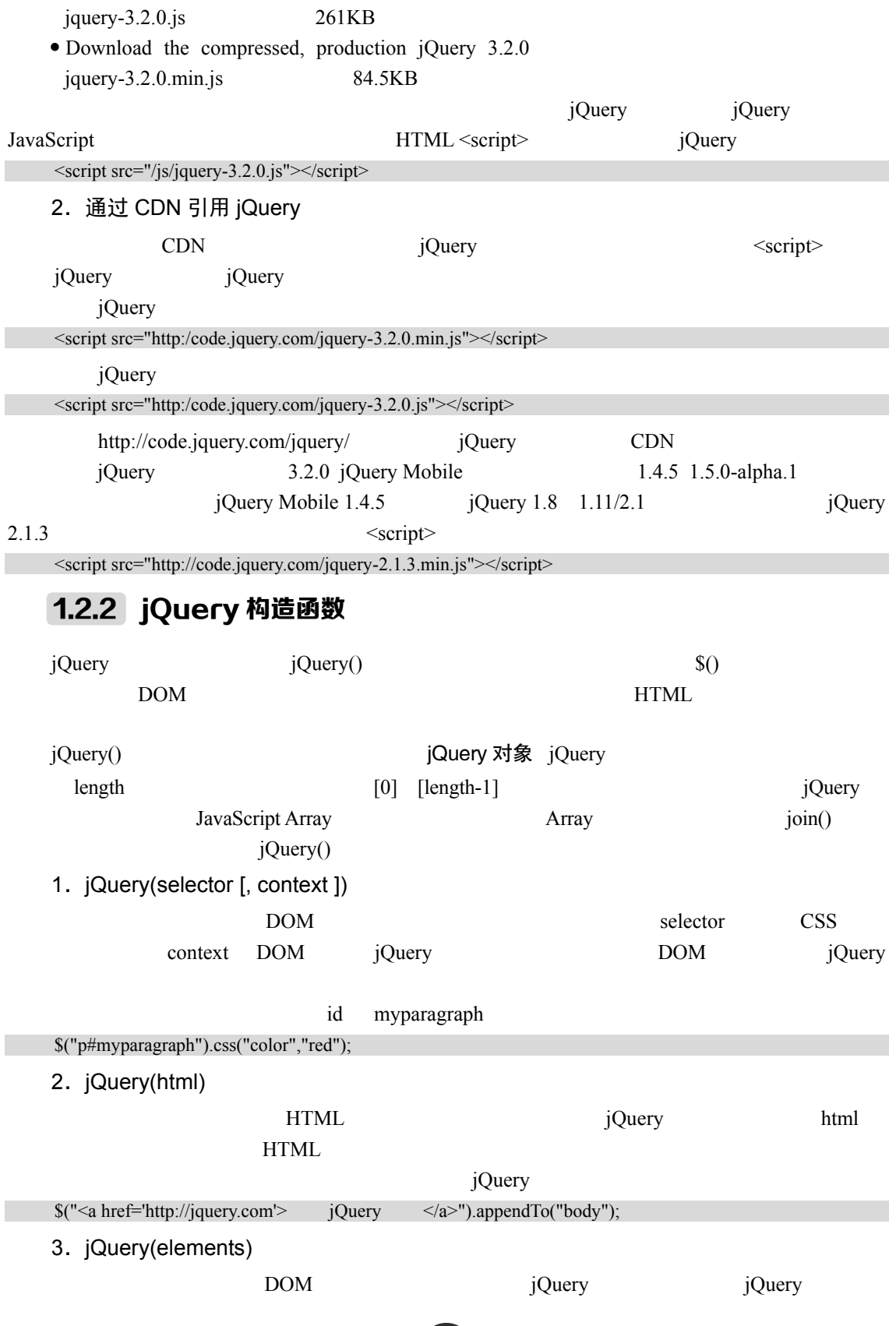

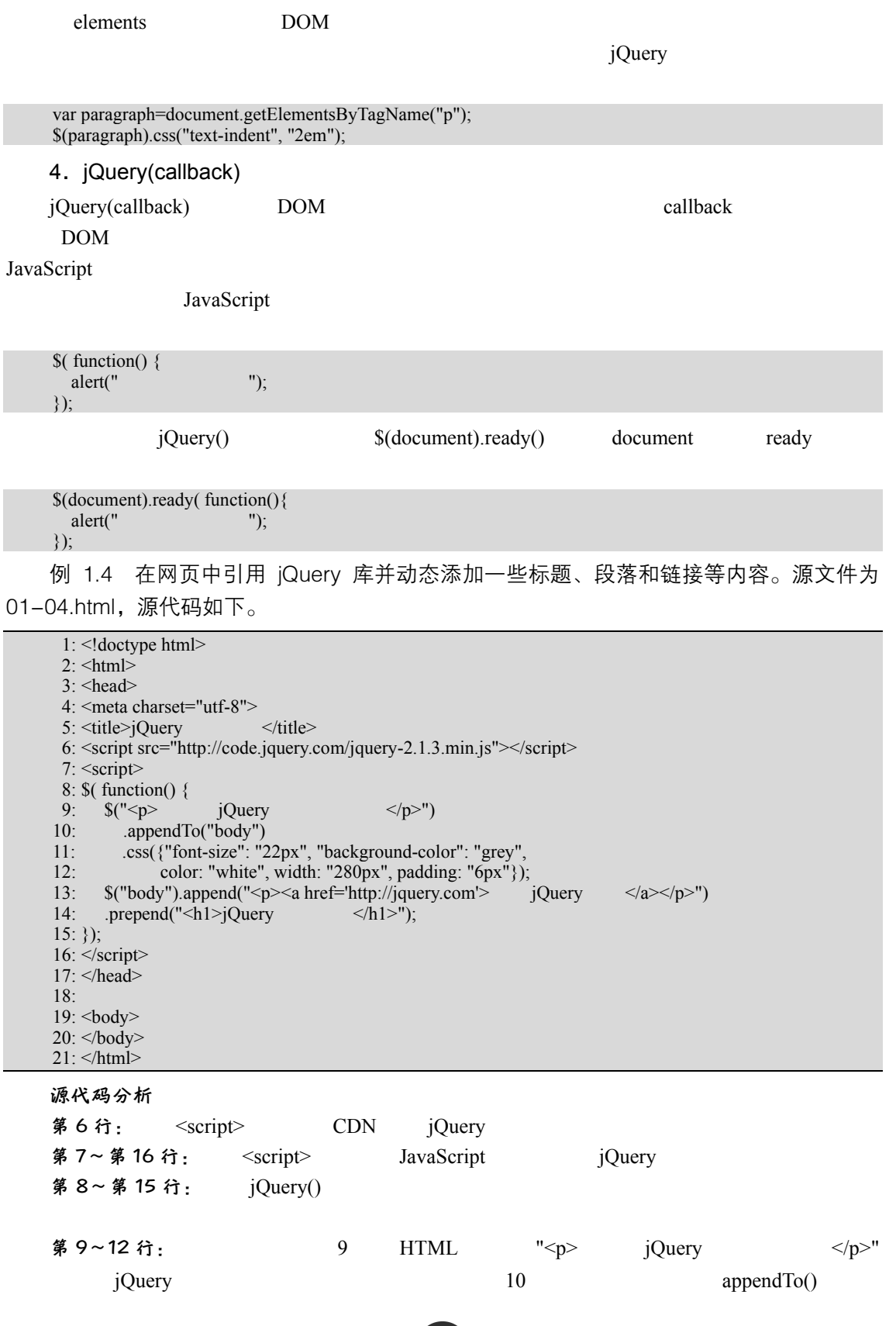

移动网站开发基础 |第1章

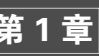

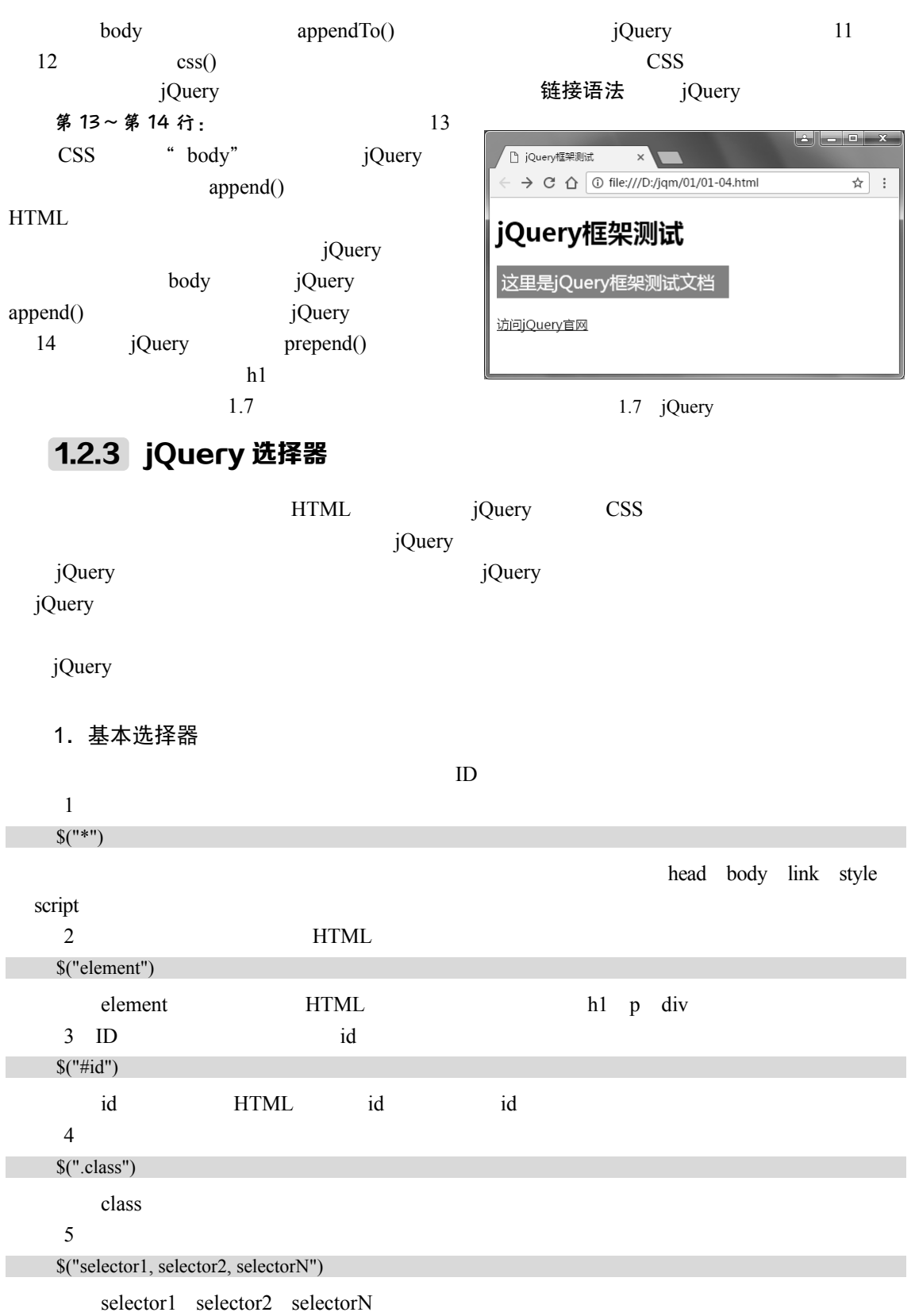

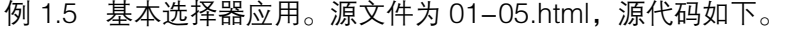

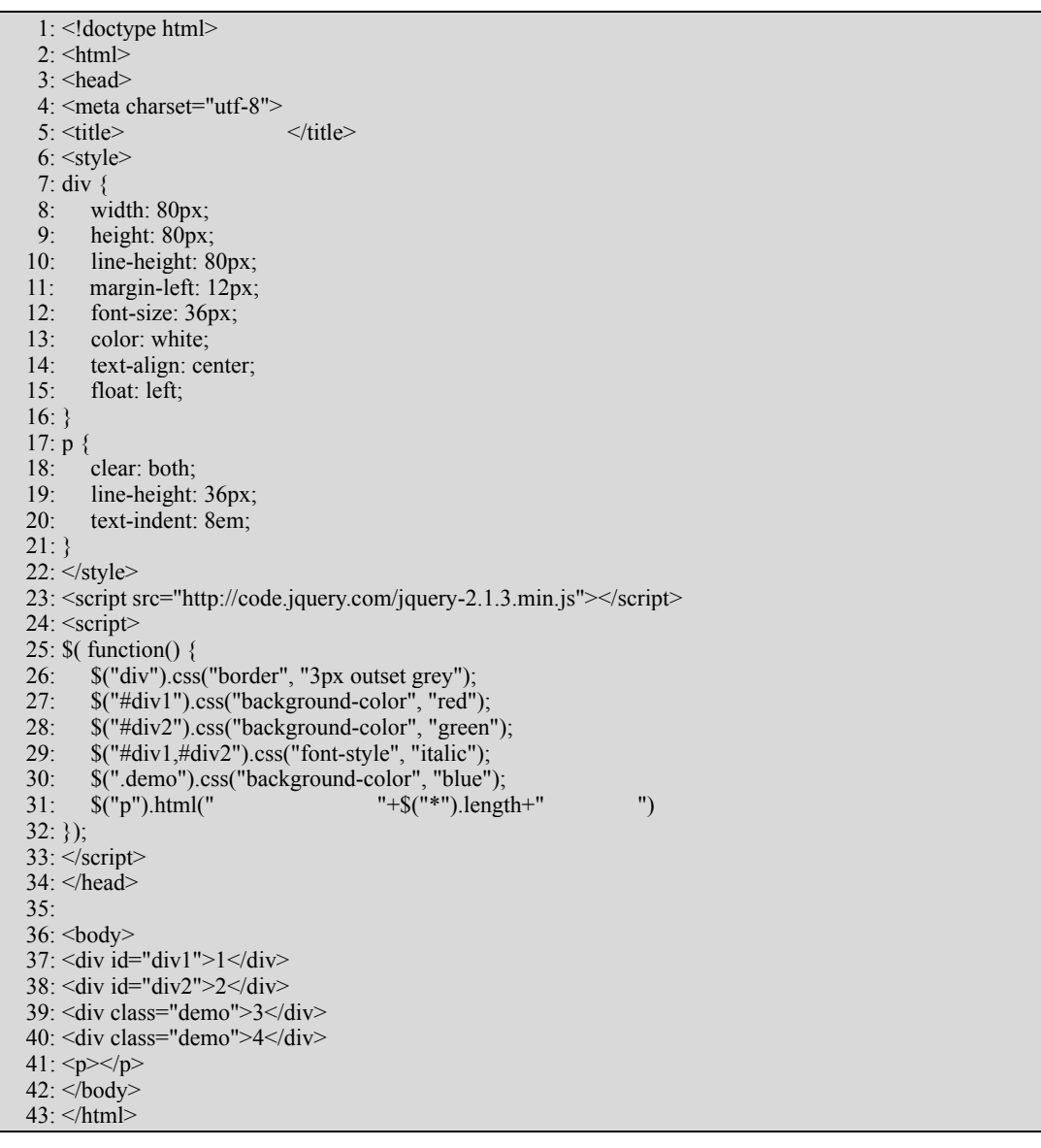

### 源代码分析

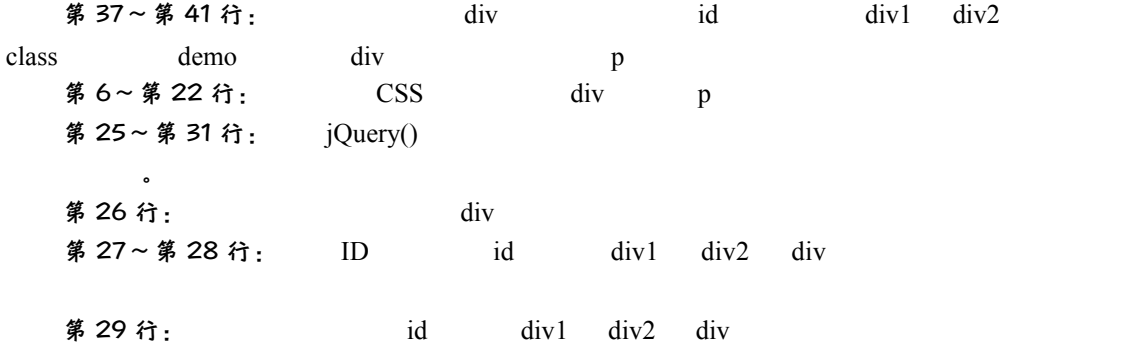

## 移动网站开发基础 第1

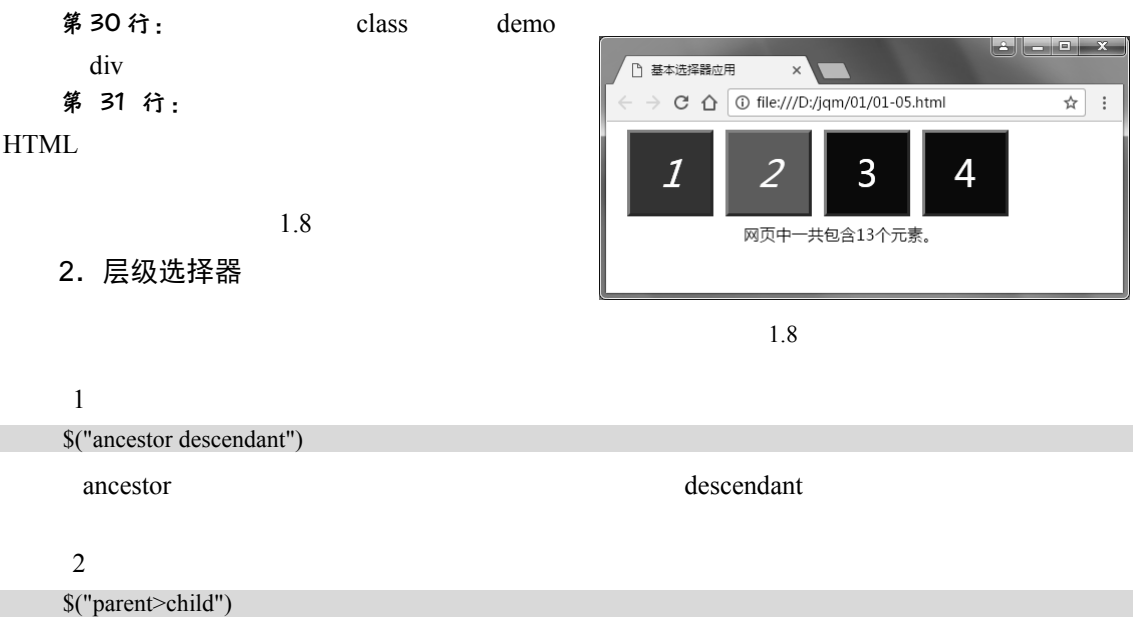

parent entry extends the child entry entry entry entry entry entry entry entry entry entry entry entry entry entry entry entry entry entry entry entry entry entry entry entry entry entry entry entry entry entry entry entry

## ∤注意

子代选择器(E>F)是后代选择器(EF)的一个更具体的形式,子代选择器只会选择直 接后代,后代选择器则会选择所有后代。

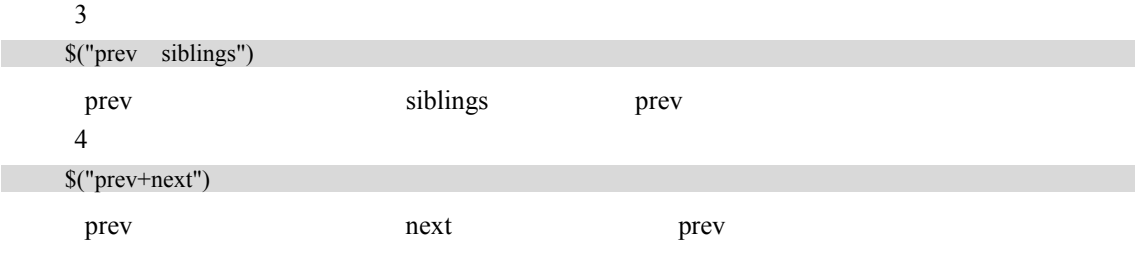

## 1 注意

相邻兄弟选择器(prev+next)与一般兄弟选择器(prev~siblings)的共同点是,所选择到 的元素都必须是同一个父元素下的子元素。它们的不同点是,相邻兄弟选择器只达到紧随的 同级元素,一般兄弟选择器则扩展到跟随其的所有同级元素。

例 1.6 层级选择器应用。源文件为 01-06.html, 源代码如下。

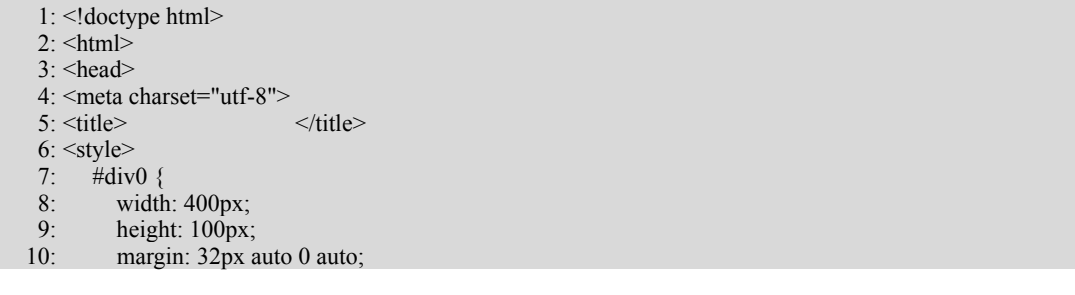

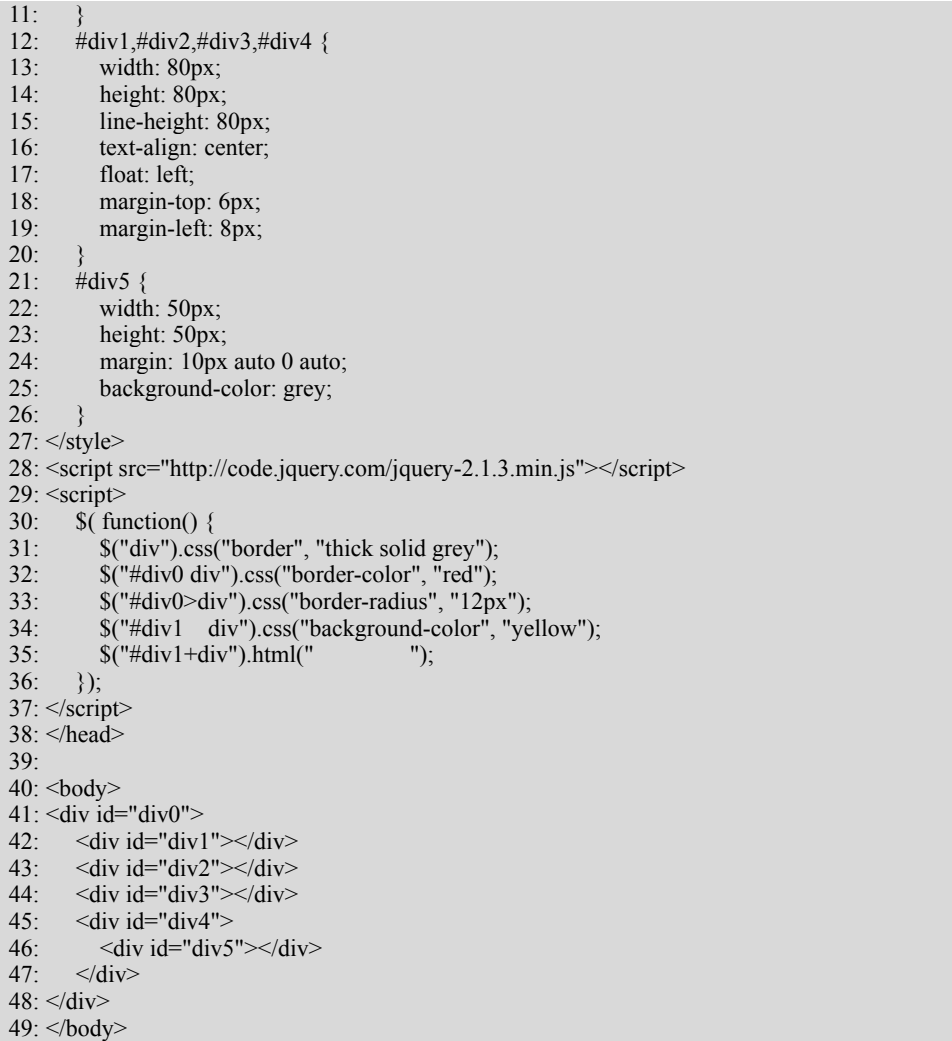

### 50: </html> 源代码分析

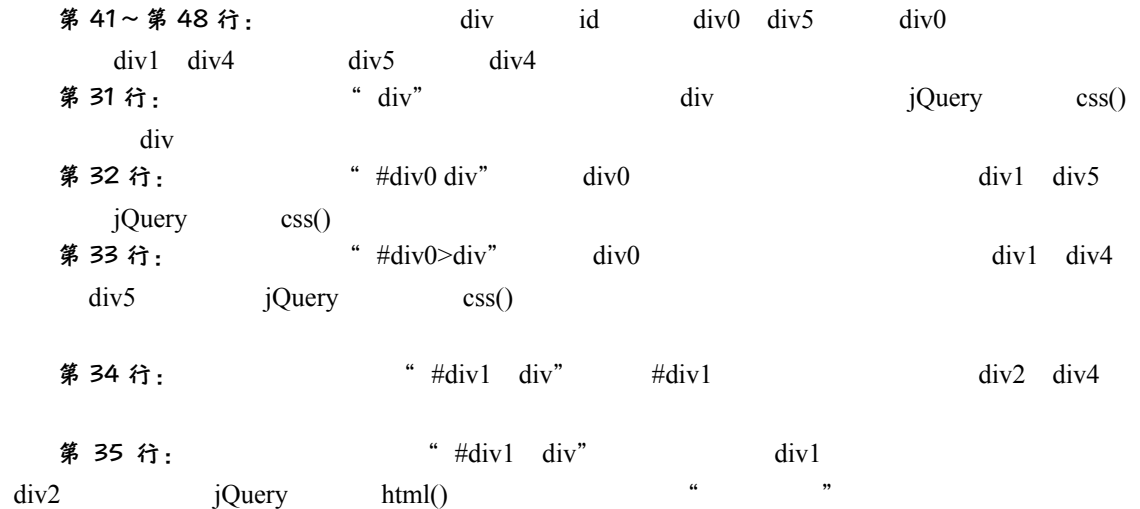

### 移动网站开发基础 ‖第1章

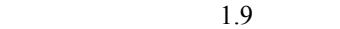

 $\sim$  1.1  $\sim$ 

3.元素属性选择器

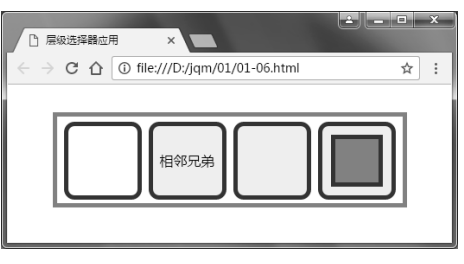

1.9

### 表 1.1 元素属性选择器

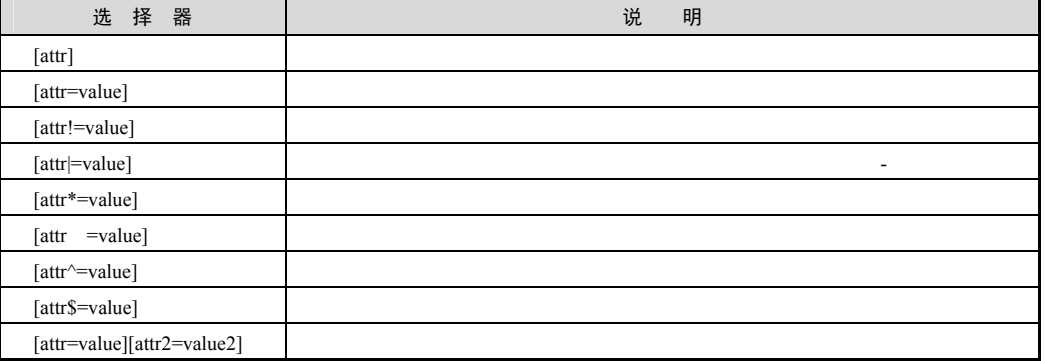

例 1.7 元素属性选择器应用。源文件为 01-07.html, 源代码如下。

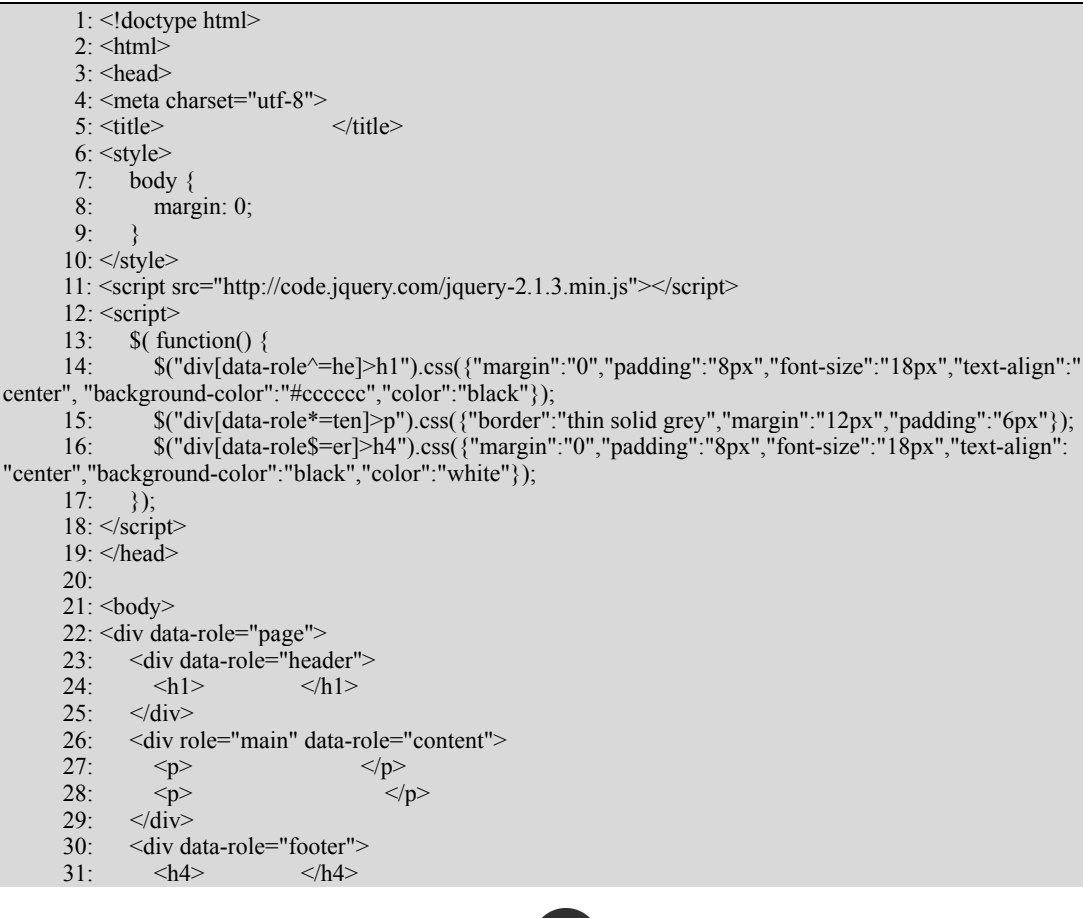

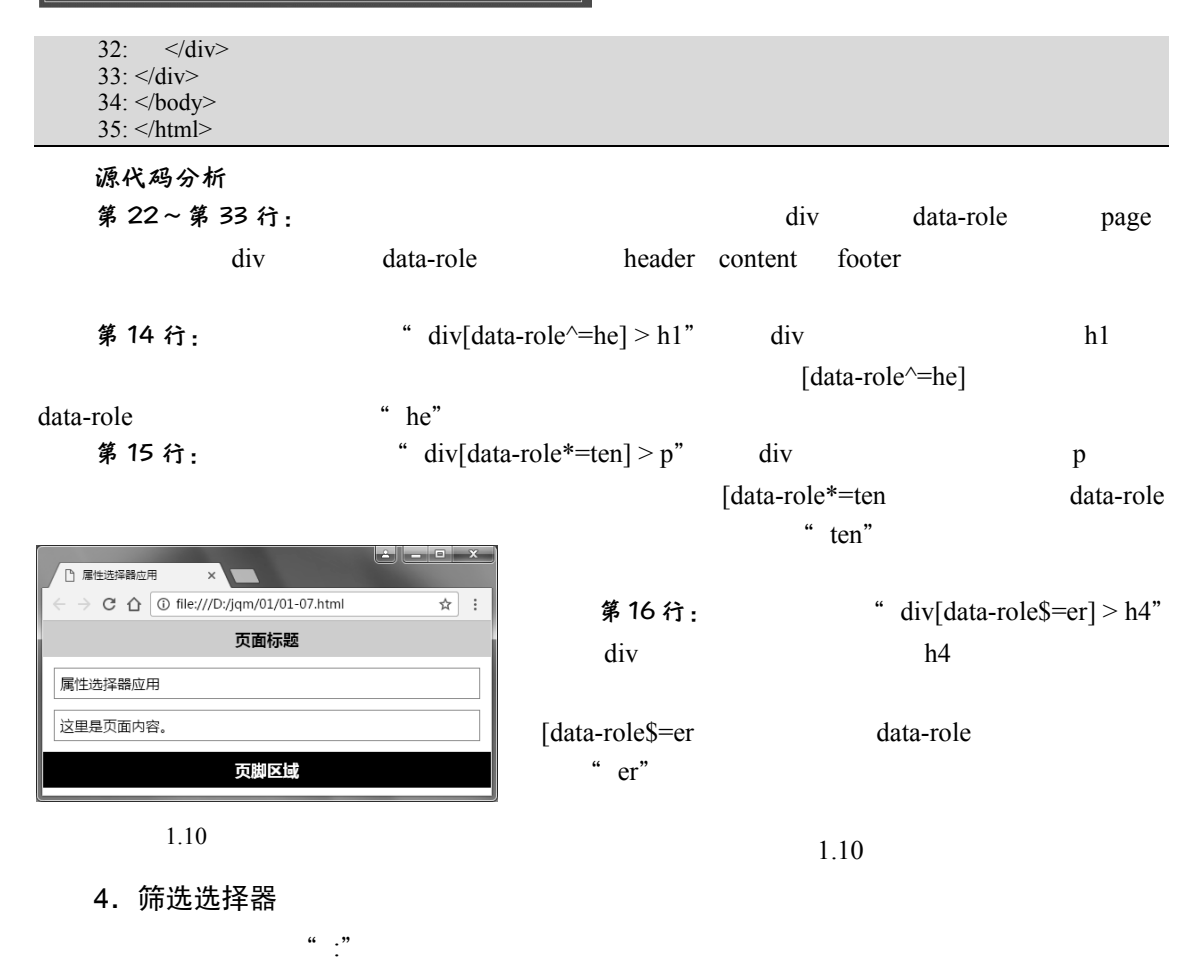

 $1$  $1.2$ 

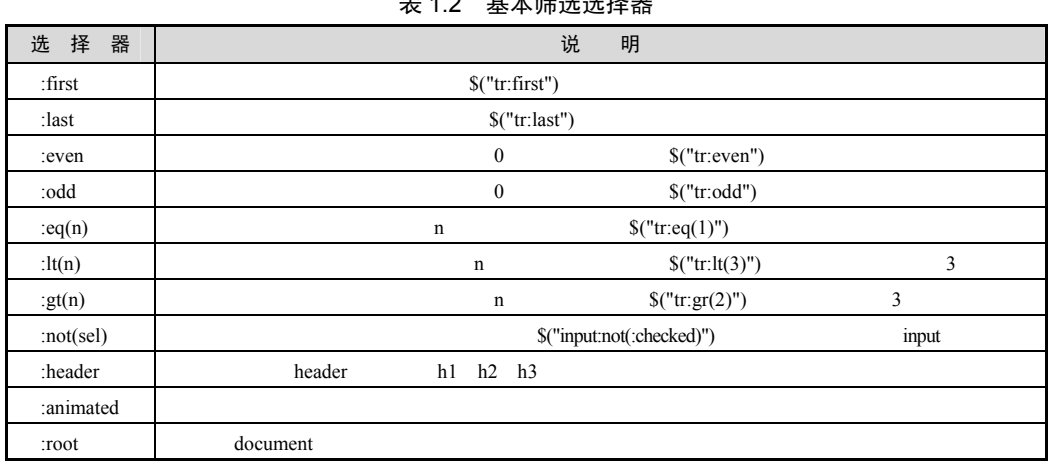

其木倍进进择器

 $2$ 

1.3